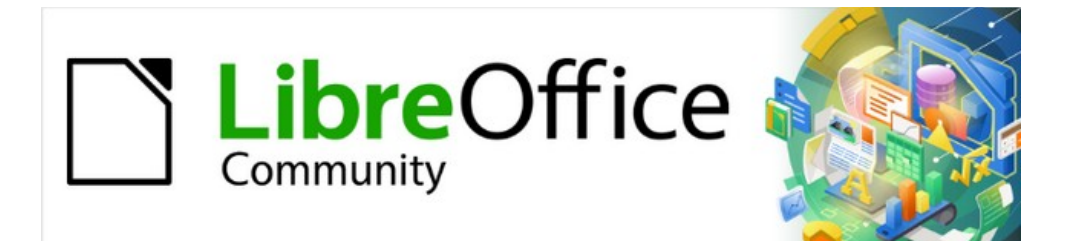

## Calc Guide 7.5

# *Appendix A Keyboard Shortcuts*

## <span id="page-1-3"></span>**Copyright**

This document is Copyright © 2023 by the LibreOffice Documentation Team. Contributors are listed below. You may distribute it and/or modify it under the terms of either the GNU General Public License ([https://www.gnu.org/licenses/gpl.html\)](https://www.gnu.org/licenses/gpl.html), version 3 or later, or the Creative Commons Attribution License ([https://creativecommons.org/licenses/by/4.0/\)](https://creativecommons.org/licenses/by/4.0/), version 4.0 or later.

All trademarks within this guide belong to their legitimate owners.

### <span id="page-1-2"></span>**Contributors**

#### **To this edition**

Olivier Hallot

#### **To previous editions**

- Skip Masonsmith
- Barbara Duprey **Carry Communis** Jean Hollis Weber Simon Brydon Richard Barnes **Peter Kupfer Iain Roberts** Iain Roberts Magnus Adielsson Sandeep Samuel Medikonda Zachary Parliman Steve Fanning **Drew Jensen** Gordon Bates **Communist Communist Communist Communist Communist Communist Communist Communist Communist Communist Communist Communist Communist Communist Communist Communist Communist Communist** Kees Kriek **Felipe Viggiano** Felipe Viggiano Rafael Lima
	-

#### <span id="page-1-1"></span>**Feedback**

Please direct any comments or suggestions about this document to the Documentation Team's forum at<https://community.documentfoundation.org/c/documentation/loguides/> (registration is required) or send an email to: [loguides@community.documentfoundation.org](mailto:loguides@community.documentfoundation.org).

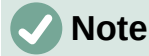

Everything you post to a forum, including your email address and any other personal information that is written in the message, is publicly archived and cannot be deleted. E-mails sent to the forum are moderated.

#### <span id="page-1-0"></span>**Publication date and software version**

Published February 2023. Based on LibreOffice 7.5 Community. Other versions of LibreOffice may differ in appearance and functionality.

## **Contents**

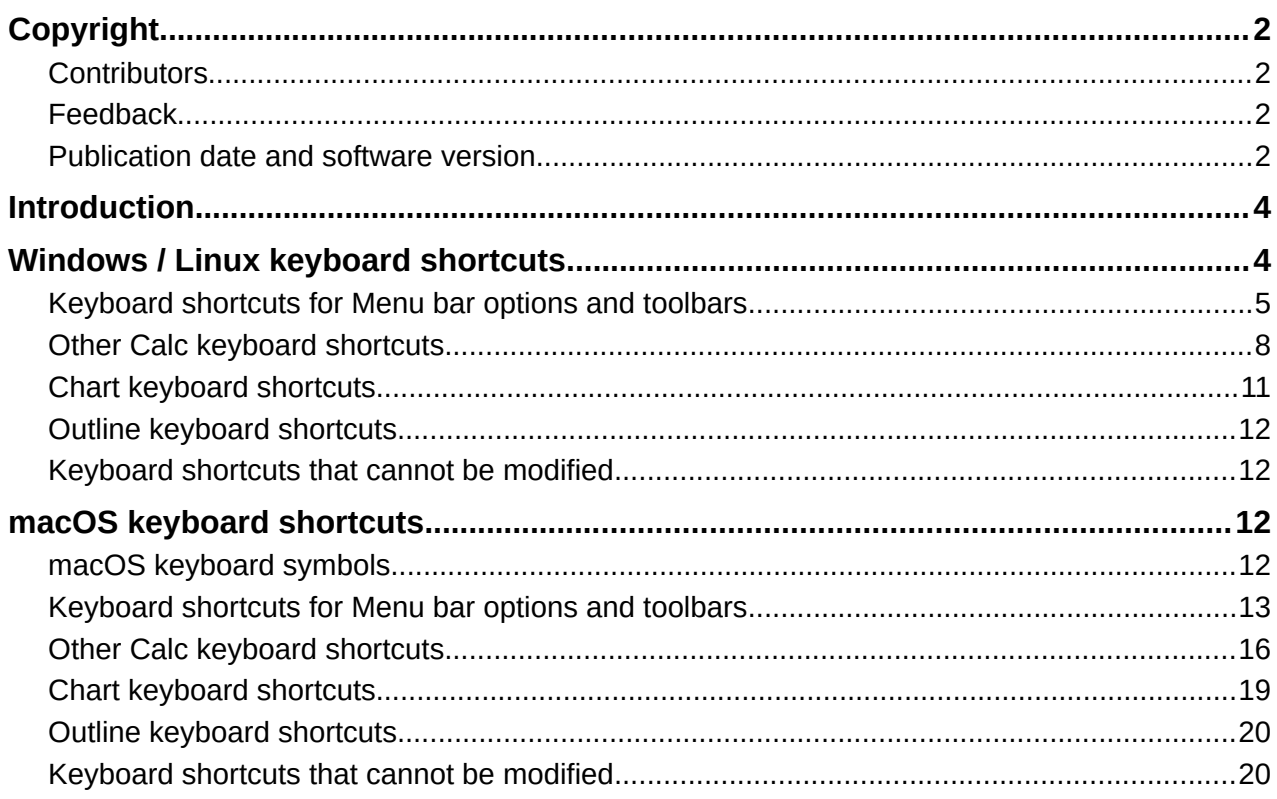

## <span id="page-3-1"></span>**Introduction**

You can use Calc without a pointing device, such as a mouse or touchpad, by using keyboard shortcuts. This appendix provides a comprehensive reference list of the available built-in shortcuts, which you can browse to find ones that may be useful in your daily work.

When you first install LibreOffice, a default set of Calc keyboard shortcuts is available. These are described in this chapter, assuming no customization. When using Calc, you can discover shortcuts for common interactions by observing the key sequences identified on the menu options and in the tooltips of toolbar icons. You can also explore a more comprehensive list of shortcuts by viewing the *Keyboard* tab of the Customize dialog (**Tools > Customize)**.

Further information about many individual key combinations can be found throughout the chapters of this guide and in the Help system.

You can define your own shortcuts or change existing shortcuts by going to **Tools > Customize > Keyboard** on the Menu bar. See Chapter 15, Setting up and Customizing, for further instructions. Some shortcuts cannot be re-assigned; these are identified in the "[Keyboard](#page-11-2)  [shortcuts that cannot be modified](#page-11-2)" sections on pages [12](#page-11-2) (Windows / Linux) and [20](#page-19-1) (macOS).

### **Caution**

Be careful when reassigning predefined shortcuts. Although you can reset shortcut keys back to LibreOffice defaults, changing common hotkeys, such as *F1* for Help, can cause confusion and frustration, especially if other users share your computer.

## **Note**

Different operating systems may allocate particular keys to operating system functions and, in such cases, those keys may not perform the Calc functions described in this appendix.

For example, the *F1* function key may be used to put your Windows computer into a sleep / hibernation mode and so cannot be used to access the Calc Help system. For some macOS versions, the *Cmd*+*F5* key sequence is used by macOS to display its VoiceOver dialog and so cannot be used to control the display of Calc's Sidebar. Similarly the *Shift*+*F11* key sequence may be used by macOS to show its desktop and so cannot be used to access Calc's Save as Template dialog.

Check your computer system's documentation to determine which key presses are used by the operating system and hence cannot carry out Calc functions.

The remainder of this chapter is in two main sections, one listing the keyboard shortcuts available in the Windows and Linux environments, and the other listing the macOS keyboard shortcuts.

## <span id="page-3-0"></span>**Windows / Linux keyboard shortcuts**

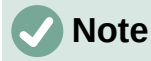

Many of the keyboard shortcuts in this section use the *Ctrl* key. Some keyboards have two *Ctrl* keys and in that case you may need to experiment to identify which of the two keys to use.

## <span id="page-4-0"></span>**Keyboard shortcuts for Menu bar options and toolbars**

Tables [1](#page-4-1) to [4](#page-7-1) list Calc keyboard shortcuts that can be used instead of the options on the Menu bar, the Standard toolbar, or the Formatting toolbar. The toolbars are assumed to contain the initial default set of icons, without any user customization.

<span id="page-4-1"></span>

| <b>Windows / Linux</b> | Equivalent Menu bar / toolbar option                                                                                                    |
|------------------------|----------------------------------------------------------------------------------------------------|
| F1                     | Help > LibreOffice Help.                                                                                                    |
| F2                     | Edit > Cell Edit Mode.                                                                                                    |
| $Ctr1+F2$              | Insert > Function.                                                                                                    |
| $Ctr1+F3$              | Sheet > Named Ranges and Expressions > Manage.                                                                                                    |
| $Shift+F3$             | Format > Text > Cycle Case.                                                                                                    |
| F4                     | <b>Sheet &gt; Cycle Cell Reference Types.</b>                                                                                                    |
| $Ctr1+Shift+FA$        | View > Data Sources.                                                                                                    |
| F5                     | View > Navigator.                                                                                                    |
| $Ctrl + F5$            | View > Sidebar.                                                                                                    |
| $Shift+F5$             | <b>Tools &gt; Detective &gt; Trace Dependents.</b>                                                                                                    |
| F7                     | Tools > Spelling.                                                                                                    |
|                        | Spelling icon on the Standard toolbar.                                                                                                    |
| $Ctr$ l+ $F$ 7         | <b>Tools &gt; Thesaurus.</b>                                                                                                    |
| $Ctr1+Shift+F7$        | Tools > Language > Hangul/Hanja Conversion. The availability of<br>this menu option depends on selections on Tools > Options ><br><b>Language Setting &gt; Languages.</b> |
| Shift+F7               | <b>Tools &gt; Automatic Spell Checking.</b>                                                                                                    |
| $Ctr1+F8$              | View > Value Highlighting.                                                                                                    |
| F9                     | Data > Calculate > Recalculate.                                                                                                    |
| $Shift+F9$             | Tools > Detective > Trace Precedents.                                                                                                    |
| $Ctrl+Shift+F9$        | Data > Calculate > Recalculate Hard.                                                                                                    |
| F <sub>11</sub>        | View > Styles.<br><b>Styles &gt; Manage Styles.</b>                                                                                                    |
| Shift+F11              | File > Templates > Save as Template.<br>Via drop-down menu on Save icon on the Standard toolbar.                                                                          |
| F <sub>12</sub>        | Data > Group and Outline > Group.                                                                                                    |
| $Ctr1+F12$             | Data > Group and Outline > Ungroup.                                                                                                    |
| $Alt+F12$              | Tools > Options.                                                                                                    |
|                        |                                                                                                    |

*Table 1: Function key shortcuts for menu and toolbar options*

*Table 2: Number key shortcuts for menu and toolbar options*

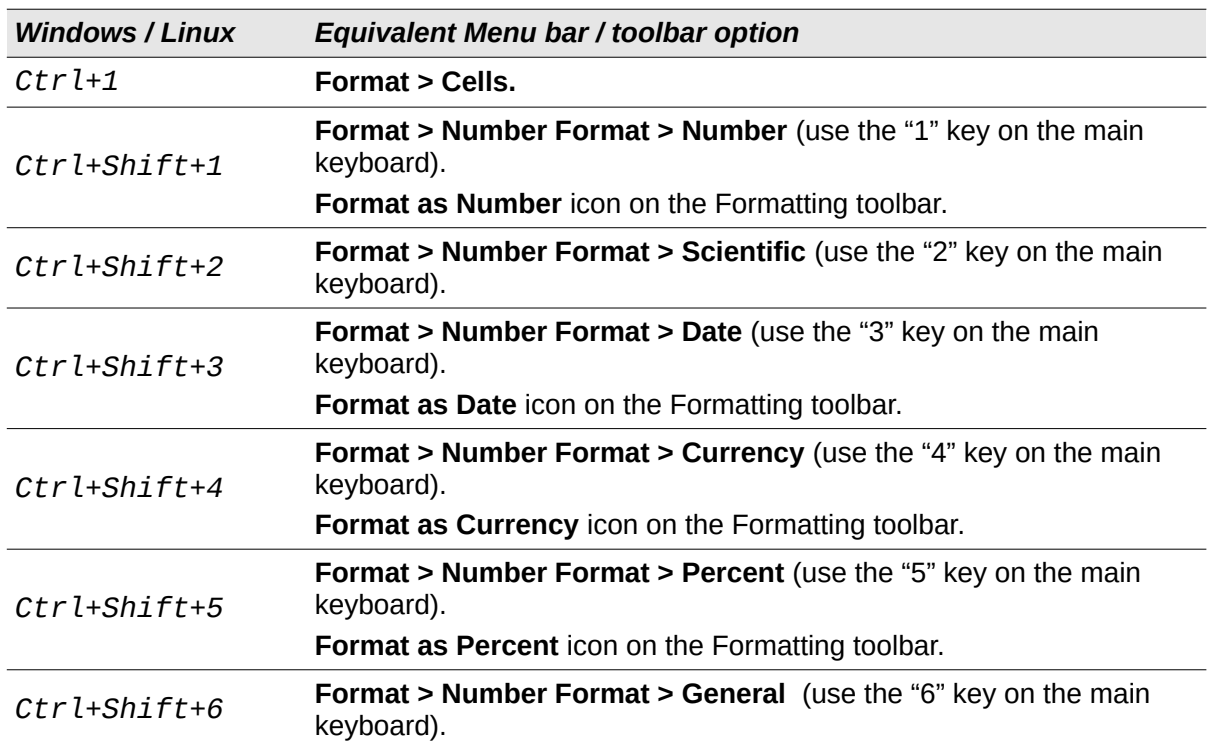

## *Table 3: Letter key shortcuts for menu and toolbar options*

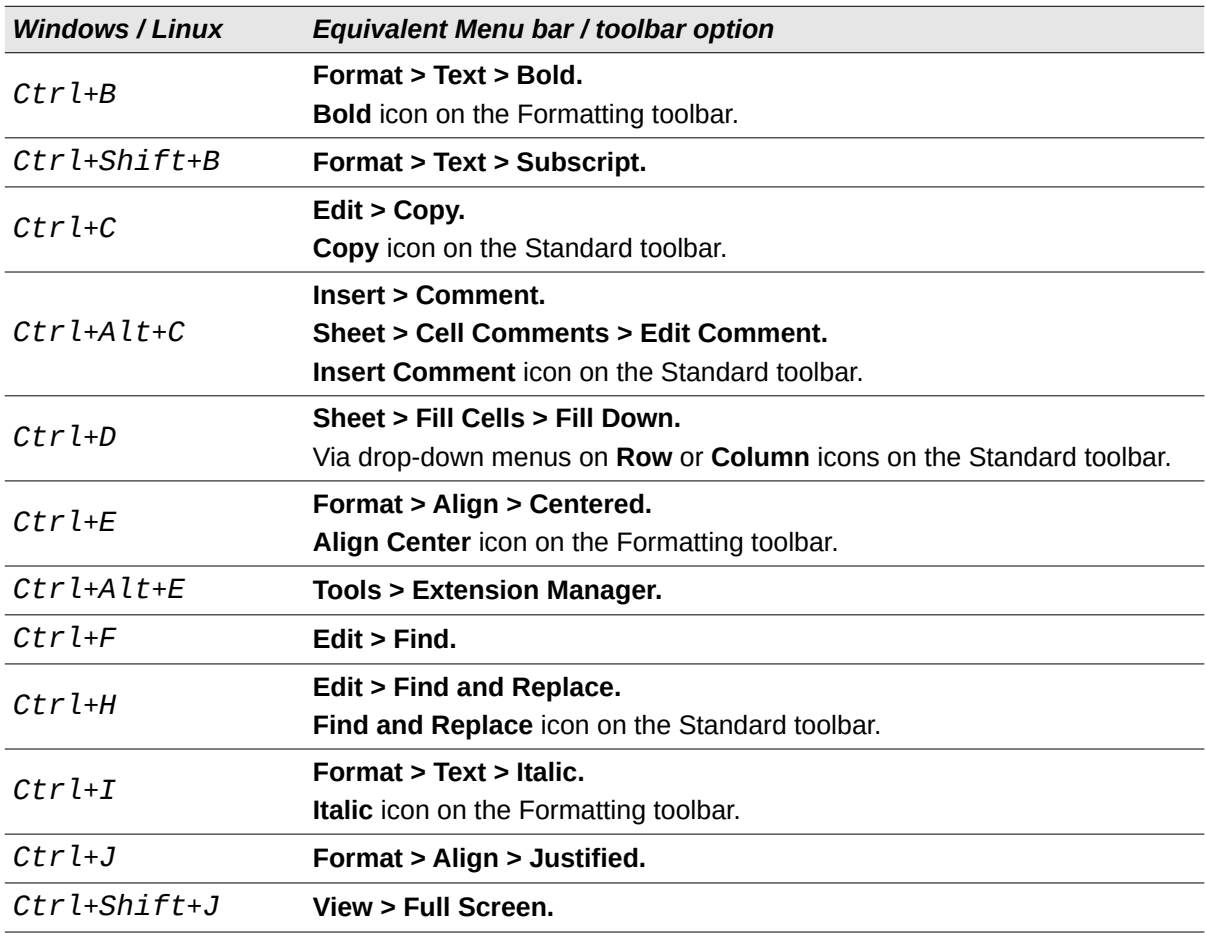

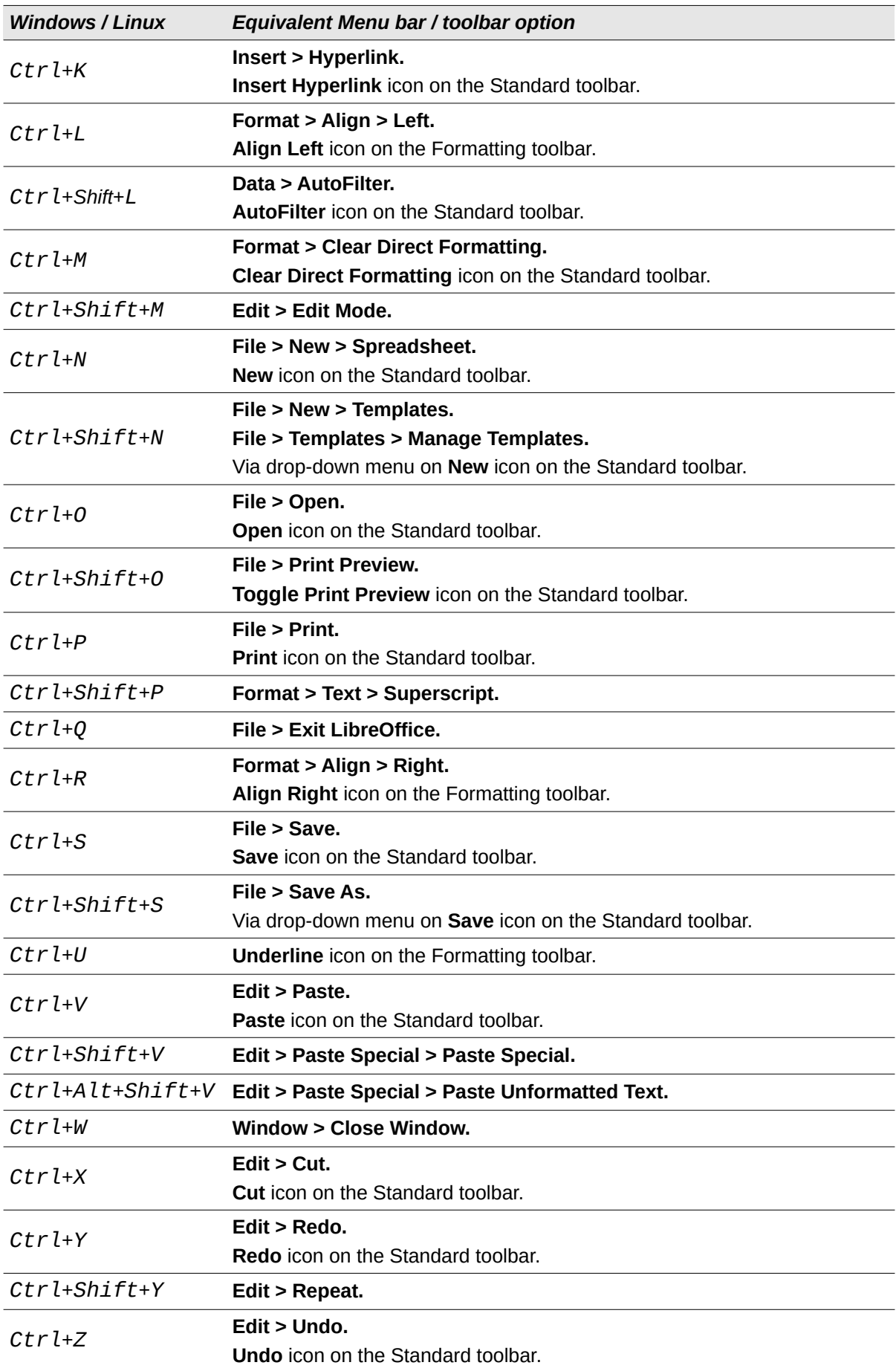

*Table 4: Other shortcuts for menu and toolbar options*

<span id="page-7-1"></span>

| Equivalent Menu bar / toolbar option                                                                               |
|----------------------------------------------------------------------------------------------------|
| Edit > Select > Select to Previous Sheet.                                                                          |
| Edit > Select > Select to Next Sheet.                                                                              |
| Sheet > Clear Cells.                                                                                               |
| Sheet > Navigate > To Next Sheet.                                                                                  |
| Sheet > Navigate > To Previous Sheet.                                                                              |
| Edit > Select > Select Column.                                                                                     |
| Edit > Select > Select Row.                                                                                        |
| Ctrl+Shift+Space Edit > Select All.                                                                                |
| <b>Sheet &gt; Insert Cells</b> (use the $+$ key on the numeric keypad).                                            |
| Sheet > Delete Cells.                                                                                              |
| <b>Edit &gt; Select &gt; Select Data Area</b> (use the $*$ key on the numeric keypad).                             |
| Insert > Date.                                                                                                    |
| $Insert$ > Time.                                                                                                   |
| Insert > Object > Formula Object.                                                                                  |
| View > Show Formula. The grave (`) character can be found to the left of<br>the "1" key on many English keyboards. |
| <b>Help &gt; Search Commands.</b>                                                                                  |
|                                                                                                    |

## <span id="page-7-0"></span>**Other Calc keyboard shortcuts**

Tables [5](#page-7-2) to [10](#page-9-0) provide lists of additional Calc keyboard shortcuts that may be less obvious to users because they are not indicated on Menu bar items or in tooltips associated with icons on the Standard and Formatting toolbars.

<span id="page-7-2"></span>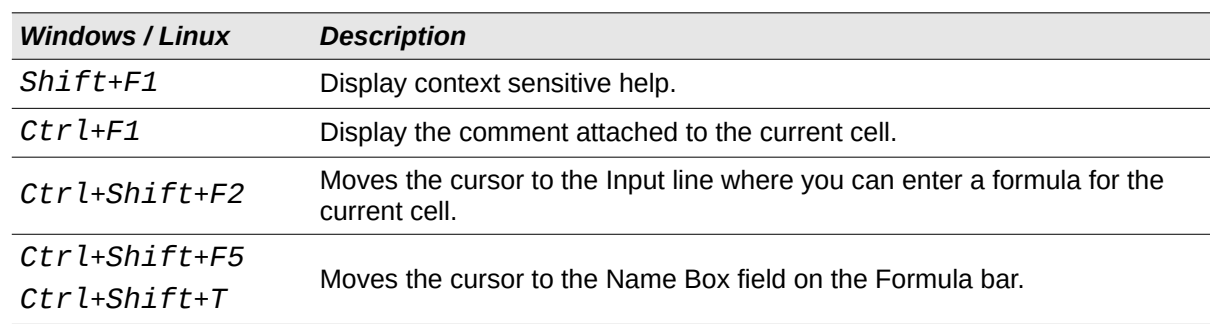

*Table 5: Other function key shortcuts*

*Table 6: Other letter key shortcuts*

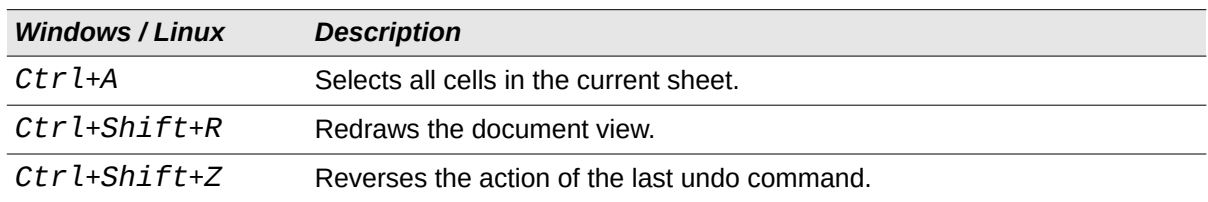

*Table 7: Arrow key shortcuts*

| <b>Windows / Linux</b>  | <b>Description</b>                                                                                                    |
|-------------------------|----------------------------------------------------------------------------------------------------|
| ↑                       | Moves the cell focus up.                                                                                                    |
| $Ctr1+1$                | Moves the cursor in the up direction to the edge of the current data range<br>(if the cell adjacent to the cursor is empty, the cursor moves to the next cell<br>that contains data).    |
| $Shift+1$               | Selects the adjacent cell or cells located in the up direction.                                                                                                    |
| $Ctrl+Shift+$           | Selects in the up direction to the edge of the current data range (if the cell<br>adjacent to the cursor is empty, the cursor moves to the next cell that<br>contains data).             |
| $Alt+Shift++$           | Optimizes the row height based on the current cell.                                                                                                    |
| $\rightarrow$           | Moves the cell focus right.                                                                                                    |
| $Ctr1+\rightarrow$      | Moves the cursor in the right direction to the edge of the current data<br>range (if the cell adjacent to the cursor is empty, the cursor moves to the<br>next cell that contains data). |
| $Shift++$               | Selects the adjacent cell or cells located in the right direction.                                                                                                    |
| $Ctr1+Shift++$          | Selects in the right direction to the edge of the current data range (if the<br>cell adjacent to the cursor is empty, the cursor moves to the next cell that<br>contains data).          |
| $Alt+\rightarrow$       | Increases the width of the current column.                                                                                                    |
| $Alt+Shift+\rightarrow$ | Optimizes the column width based on the current cell.                                                                                                    |
| $\downarrow$            | Moves the cell focus down.                                                                                                    |
| $Ctr1+1$                | Moves the cursor in the down direction to the edge of the current data<br>range (if the cell adjacent to the cursor is empty, the cursor moves to the<br>next cell that contains data).  |
| $Alt+1$                 | Opens a drop-down selection list of text items that have been previously<br>typed into other cells in the same column.                                                                   |
| $Shift++$               | Selects the adjacent cell or cells located in the down direction.                                                                                                    |
| $Ctrl+Shift+1$          | Selects in the down direction to the edge of the current data range (if the<br>cell adjacent to the cursor is empty, the cursor moves to the next cell that<br>contains data).           |
| $Alt+Shift+I$           | Optimizes the row height based on the current cell.                                                                                                    |
|                         | Moves the cell focus left.                                                                                                    |
| $Ctr1 + \leftarrow$     | Moves the cursor in the left direction to the edge of the current data range<br>(if the cell adjacent to the cursor is empty, the cursor moves to the next cell<br>that contains data).  |
| Shift+ $\leftarrow$     | Selects the adjacent cell or cells located in the left direction.                                                                                                    |
| $Ctrl+Shift++$          | Selects in the left direction to the edge of the current data range (if the cell<br>adjacent to the cursor is empty, the cursor moves to the next cell that<br>contains data).           |
| $Alt + \leftarrow$      | Decreases the width of the current column.                                                                                                    |
| $Alt+Shift+\leftarrow$  | Optimizes the column width based on the current cell.                                                                                                    |

#### *Table 8: Home and End key shortcuts*

| <b>Windows / Linux</b> | <b>Description</b>                                                                                                  |
|------------------------|----------------------------------------------------------------------------------------------------|
| Home                   | Moves the cursor to the first cell of the current row.                                                              |
| $Ctrl+Home$            | Moves the cursor to the first cell (A1) in the current sheet.                                                       |
| Shift+Home             | Selects cells from the cursor to the first cell of the current row.                                                 |
| $Ctrl+Shift+Home$      | Selects all cells from the cursor to the first cell (A1) in the current sheet.                                      |
| End                    | Moves the cursor along the current row to the cell in the last column<br>containing data in the sheet.              |
| $Ctrl+End$             | Moves the cursor to the cell in the last column and row that contain data in<br>the current sheet.                  |
| Shift+End              | Selects cells along the current row from the cursor to the cell in the last<br>column containing data in the sheet. |
| $Ctrl+Shift+End$       | Selects all cells from the cursor to the cell in the last column and row that<br>contain data in the current sheet. |

*Table 9: Other Page Up and Down key shortcuts*

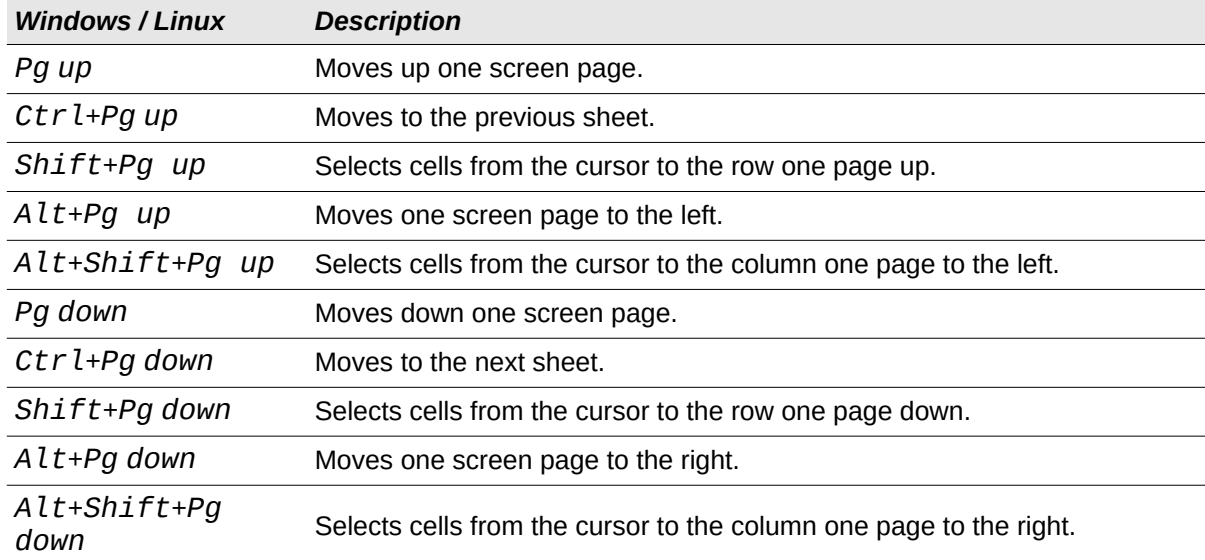

#### *Table 10: Other miscellaneous key shortcuts*

<span id="page-9-0"></span>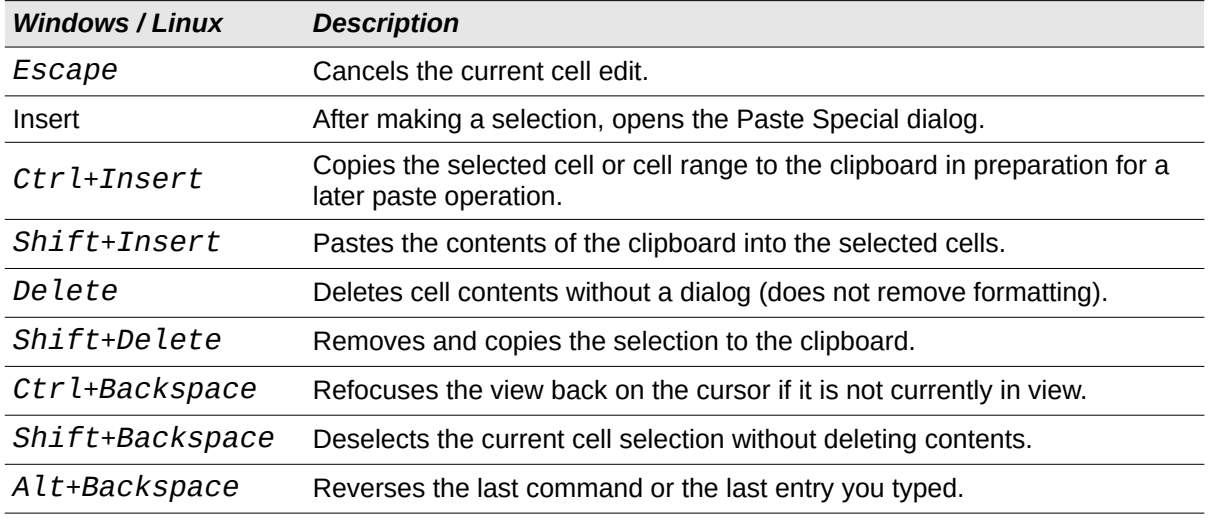

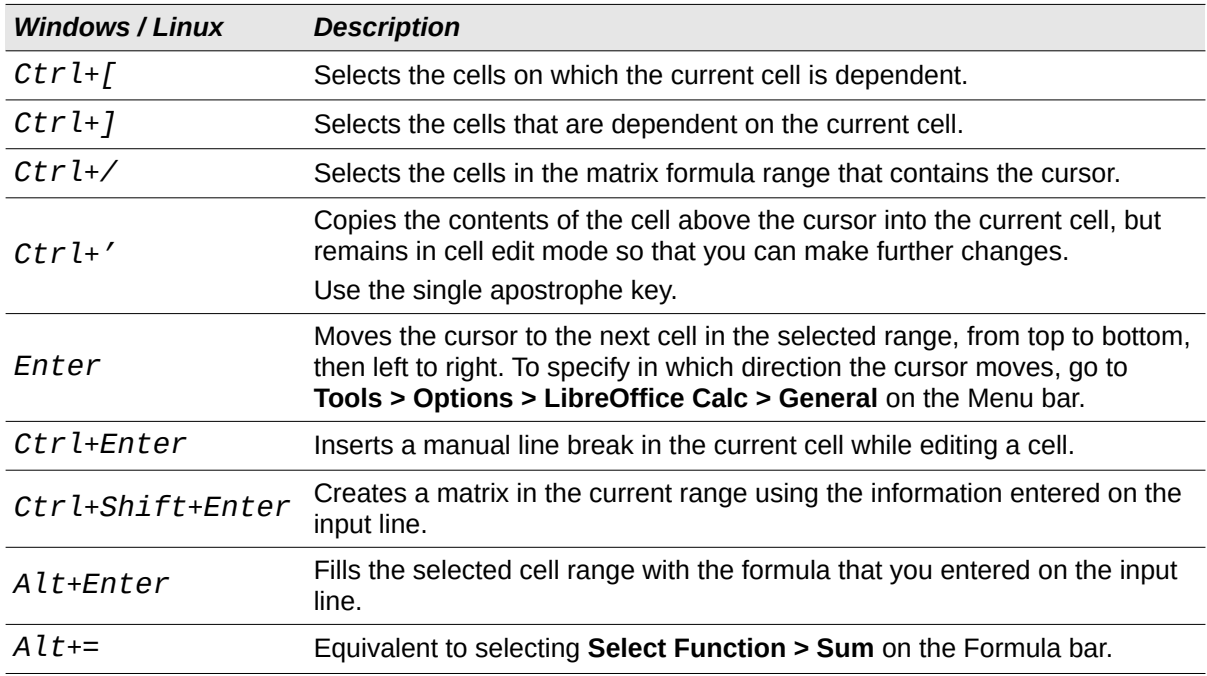

## <span id="page-10-0"></span>**Chart keyboard shortcuts**

Table [11](#page-10-1) lists some shortcuts that are available within a Calc chart.

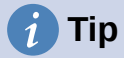

You can use the *Alt* key with the arrow keys and plus (*+*) and minus (*-*) keys to move elements with a finer degree of movement for more accuracy.

#### *Table 11: Chart shortcuts*

<span id="page-10-1"></span>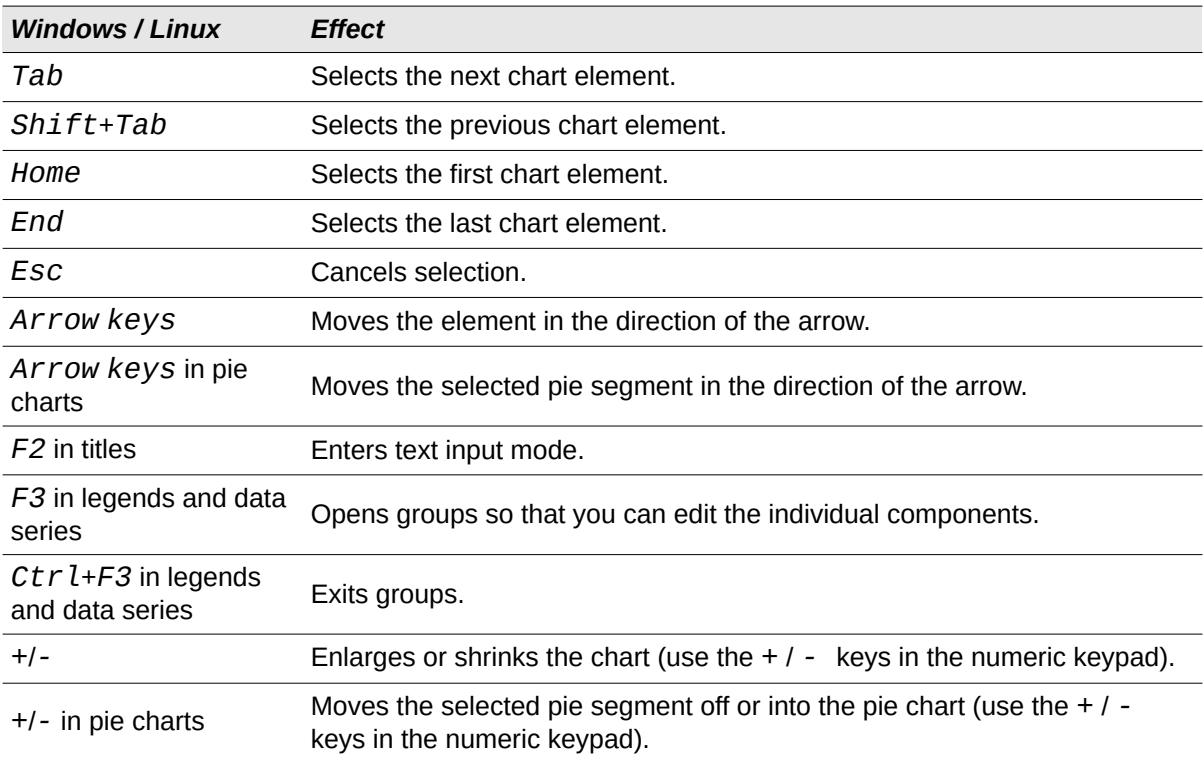

## <span id="page-11-3"></span>**Outline keyboard shortcuts**

Table [12](#page-11-5) lists shortcuts that are available in an outline window. To use these shortcuts, press *F6* or *Shift*+*F6* until the vertical or horizontal outline window has the focus.

<span id="page-11-5"></span>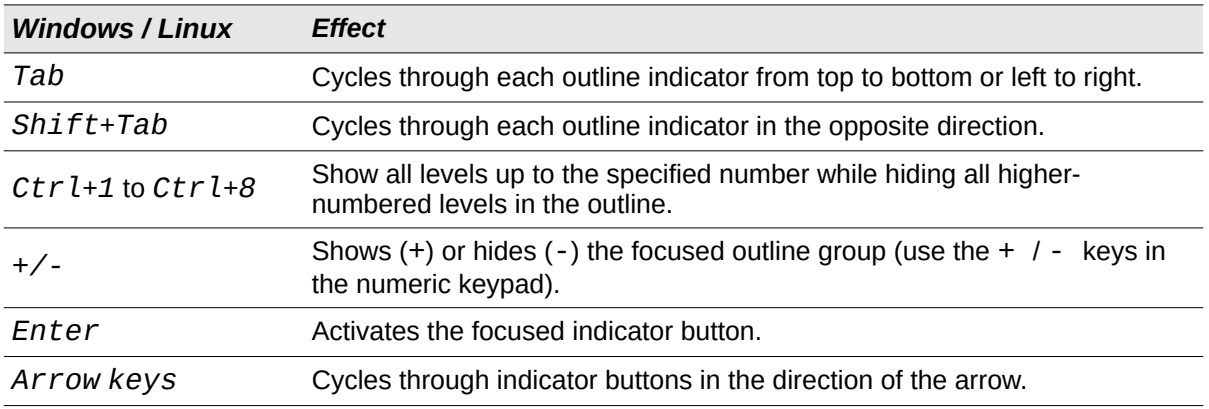

*Table 12: Outline shortcuts*

## <span id="page-11-2"></span>**Keyboard shortcuts that cannot be modified**

Table [13](#page-11-4) identifies the key combinations that are grayed out (not available for modification) in the *Shortcut Keys* list on the Keyboard tab of the **Tools > Customize** dialog with **Calc** selected.

<span id="page-11-4"></span>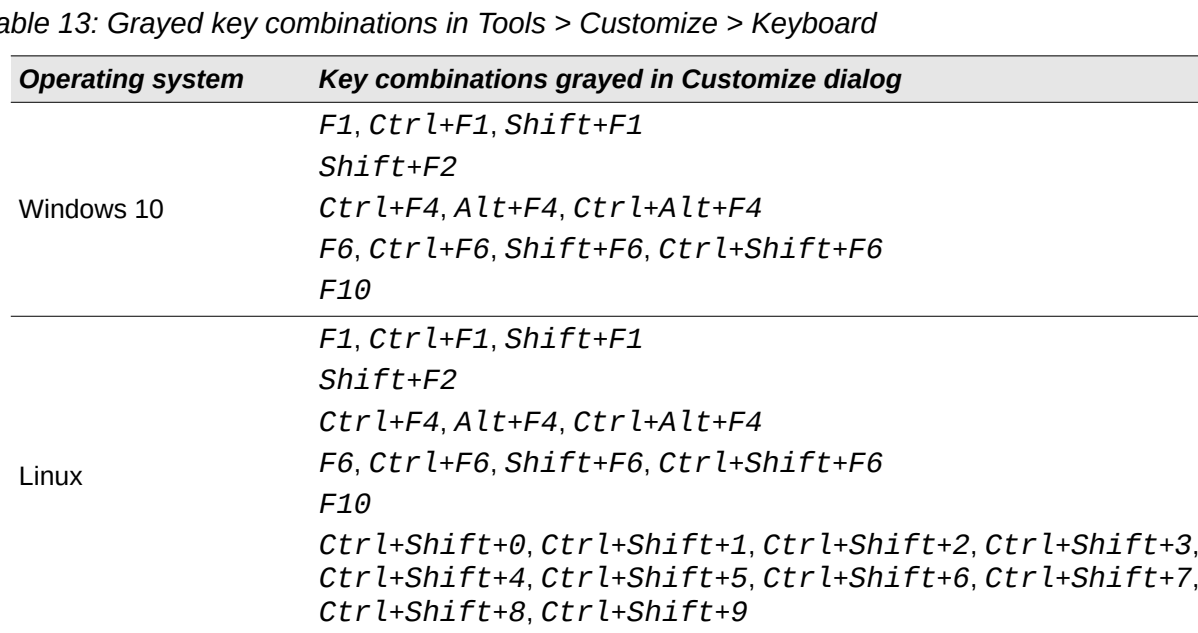

*Table 13: Grayed key combinations in Tools > Customize > Keyboard*

## <span id="page-11-1"></span>**macOS keyboard shortcuts**

## <span id="page-11-0"></span>**macOS keyboard symbols**

Keys on many macOS keyboards use symbols rather than text labels. Table [14](#page-12-1) identifies some common macOS keyboard symbols with their meanings. In the tables that follow, the key names are used rather than symbols, since the latter may not appear on all macOS keyboards.

*Table 14: Common macOS keyboard symbols*

<span id="page-12-1"></span>

| Key name                                                           | <b>Symbol</b> |
|--------------------------------------------------------------------|---------------|
| Command (shortened to "Cmd" in the tables that follow)             |               |
| Control (shorted to "Ctrl" in the tables that follow)              |               |
| Option                                                             |               |
| Shift                                                              |               |
| Page Up (shortened to "Pg Up" in the tables that follow)           |               |
| Page Down (shortened to "Pg Dn" in the tables that follow)         |               |
| Home                                                               |               |
| End                                                                |               |
| Delete                                                             |               |
| Forward De lete (shortened to "Fwd Del" in the tables that follow) |               |

## <span id="page-12-0"></span>**Keyboard shortcuts for Menu bar options and toolbars**

Tables [15](#page-12-2) to [18](#page-15-1) list Calc keyboard shortcuts that can be used instead of the options on the Menu bar, the Standard toolbar, or the Formatting toolbar. The toolbars are assumed to contain the initial default set of icons, without any user customizations.

<span id="page-12-2"></span>

| macOS          | Equivalent Menu bar / toolbar option                                                                                                    |
|----------------|----------------------------------------------------------------------------------------------------|
| F1             | Help > LibreOffice Help.                                                                                                    |
| F <sub>2</sub> | Edit > Cell Edit Mode.                                                                                                    |
| $Cmd+F2$       | Insert > Function.                                                                                                    |
| $Cmd+F3$       | Sheet > Named Ranges and Expressions > Manage.                                                                                                    |
| $Shift+F3$     | Format > Text > Cycle Case.                                                                                                    |
| F4             | Sheet > Cycle Cell Reference Types.                                                                                                    |
| $Shift+Cmd+F4$ | View > Data Sources.                                                                                                    |
| F5             | View > Navigator.                                                                                                    |
| $Cmd+F5$       | View > Sidebar.                                                                                                    |
| $Shift+F5$     | Tools > Detective > Trace Dependents.                                                                                                    |
| $Cmd+F7$       | Tools > Thesaurus.                                                                                                    |
| $Shift+Cmd+F7$ | Tools > Language > Hangul/Hanja Conversion. The availability of this<br>menu option depends on selections in LibreOffice > Preferences ><br><b>Language Setting &gt; Languages.</b> |
| $Shift+F7$     | <b>Tools &gt; Automatic Spell Checking.</b>                                                                                                    |
| $Cmd+FB$       | View > Value Highlighting.                                                                                                    |
| F9             | Data > Calculate > Recalculate.                                                                                                    |
| $Shift+F9$     | Tools > Detective > Trace Precedents.                                                                                                    |

*Table 15: Function key shortcuts for menu and toolbar options*

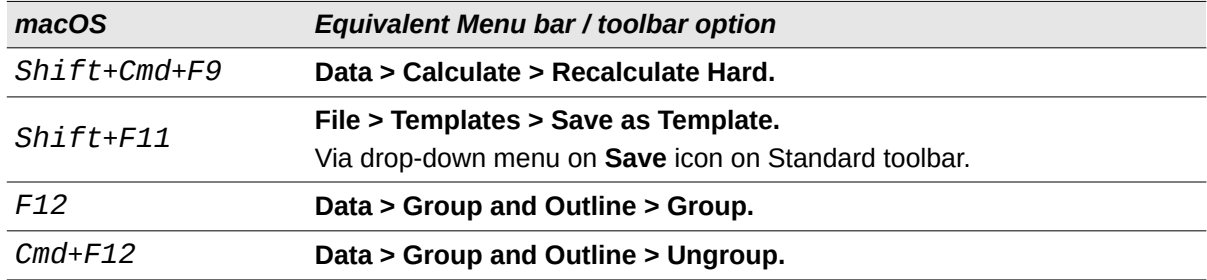

*Table 16: Number key shortcuts for menu and toolbar options*

| macOS          | Equivalent Menu bar / toolbar option                                                        |
|----------------|---------------------------------------------------------------------------------------------|
| $Cmd+1$        | <b>Format &gt; Cells.</b>                                                                   |
| $Ctrl+Shift+1$ | Format > Number Format > Number (use the "1" key on the main<br>keyboard).                  |
|                | <b>Format as Number</b> icon on Formatting toolbar.                                         |
| $Ctrl+Shift+2$ | <b>Format &gt; Number Format &gt; Scientific</b> (use the "2" key on the main<br>keyboard). |
| $Ctrl+Shift+3$ | <b>Format &gt; Number Format &gt; Date</b> (use the "3" key on the main keyboard).          |
|                | <b>Format as Date</b> icon on Formatting toolbar.                                           |
| $Ctrl+Shift+4$ | <b>Format &gt; Number Format &gt; Currency</b> (use the "4" key on the main<br>keyboard).   |
|                | Format as Currency icon on Formatting toolbar.                                              |
| $Ctrl+Shift+5$ | <b>Format &gt; Number Format &gt; Percent</b> (use the "5" key on the main<br>keyboard).    |
|                | <b>Format as Percent</b> icon on Formatting toolbar.                                        |
| $Ctrl+Shift+6$ | <b>Format &gt; Number Format &gt; General</b> (use the "6" key on the main<br>keyboard).    |

*Table 17: Letter key shortcuts for menu and toolbar options*

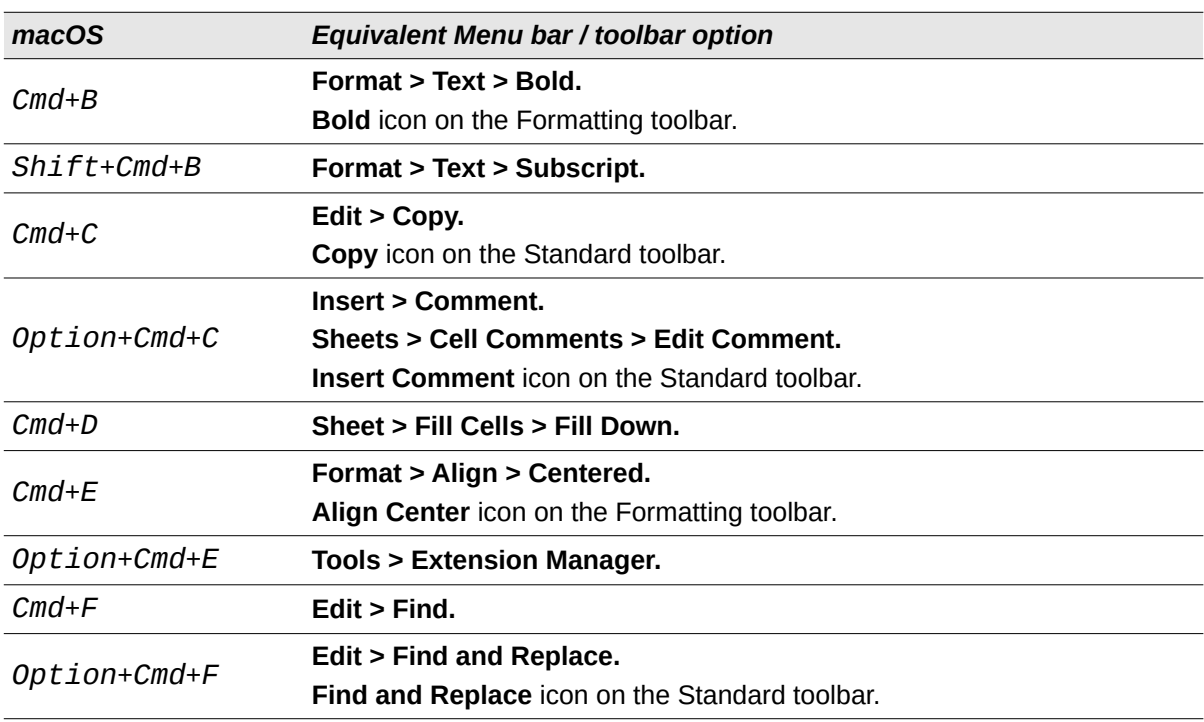

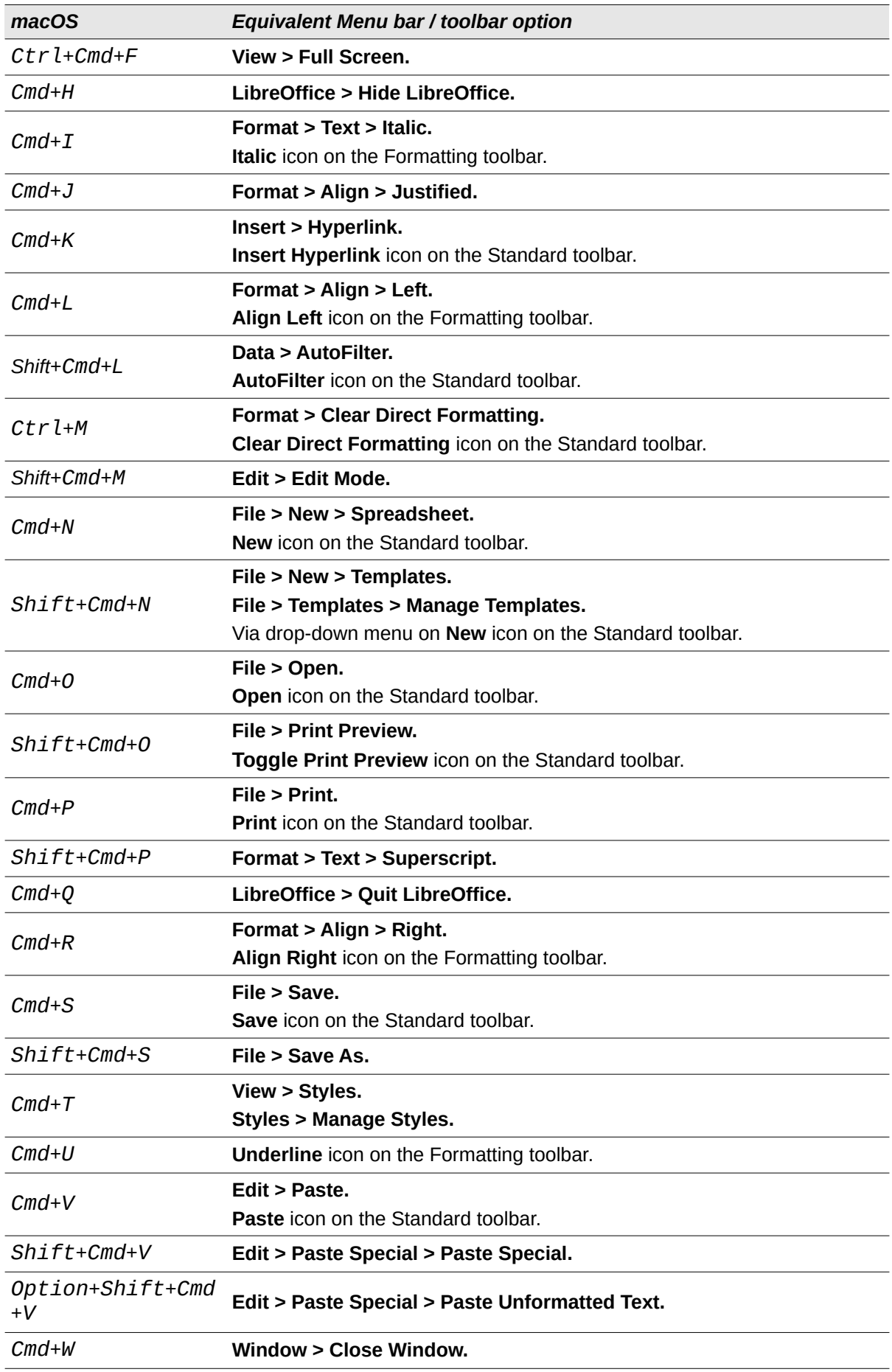

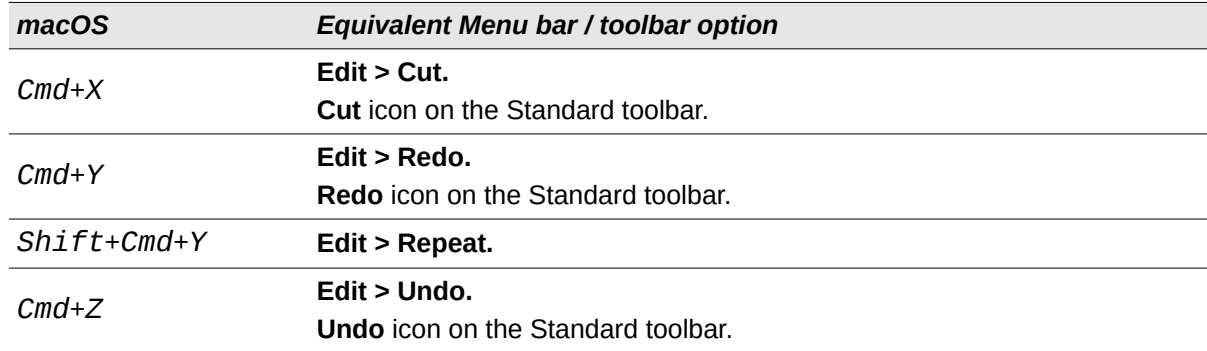

*Table 18: Other shortcuts for menu and toolbar options*

<span id="page-15-1"></span>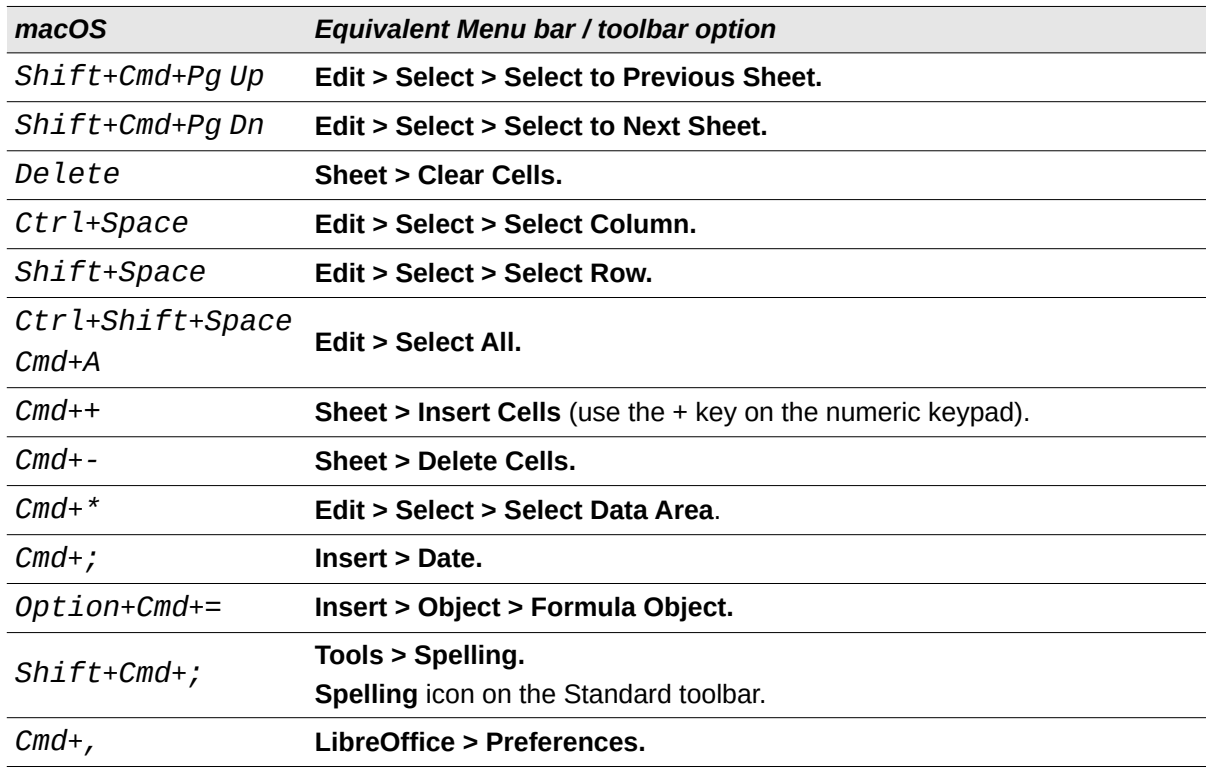

## <span id="page-15-0"></span>**Other Calc keyboard shortcuts**

Tables [19](#page-15-2) to [24](#page-17-0) provide lists of additional Calc keyboard shortcuts that may be less obvious to users because they are not indicated on Menu bar items or in tooltips associated with icons on the Standard and Formatting toolbars.

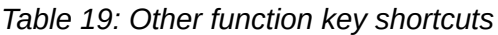

<span id="page-15-2"></span>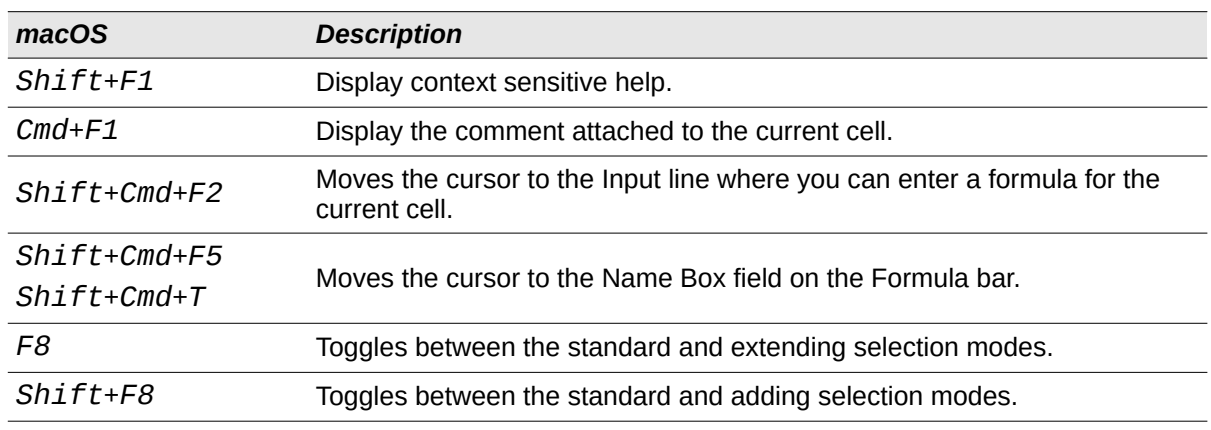

#### *Table 20: Other letter key shortcuts*

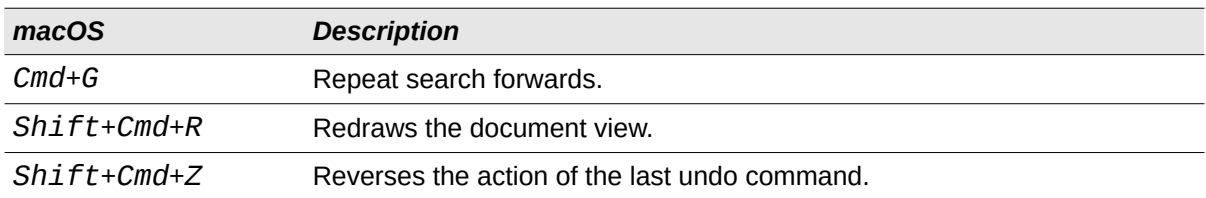

## *Table 21: Arrow key shortcuts*

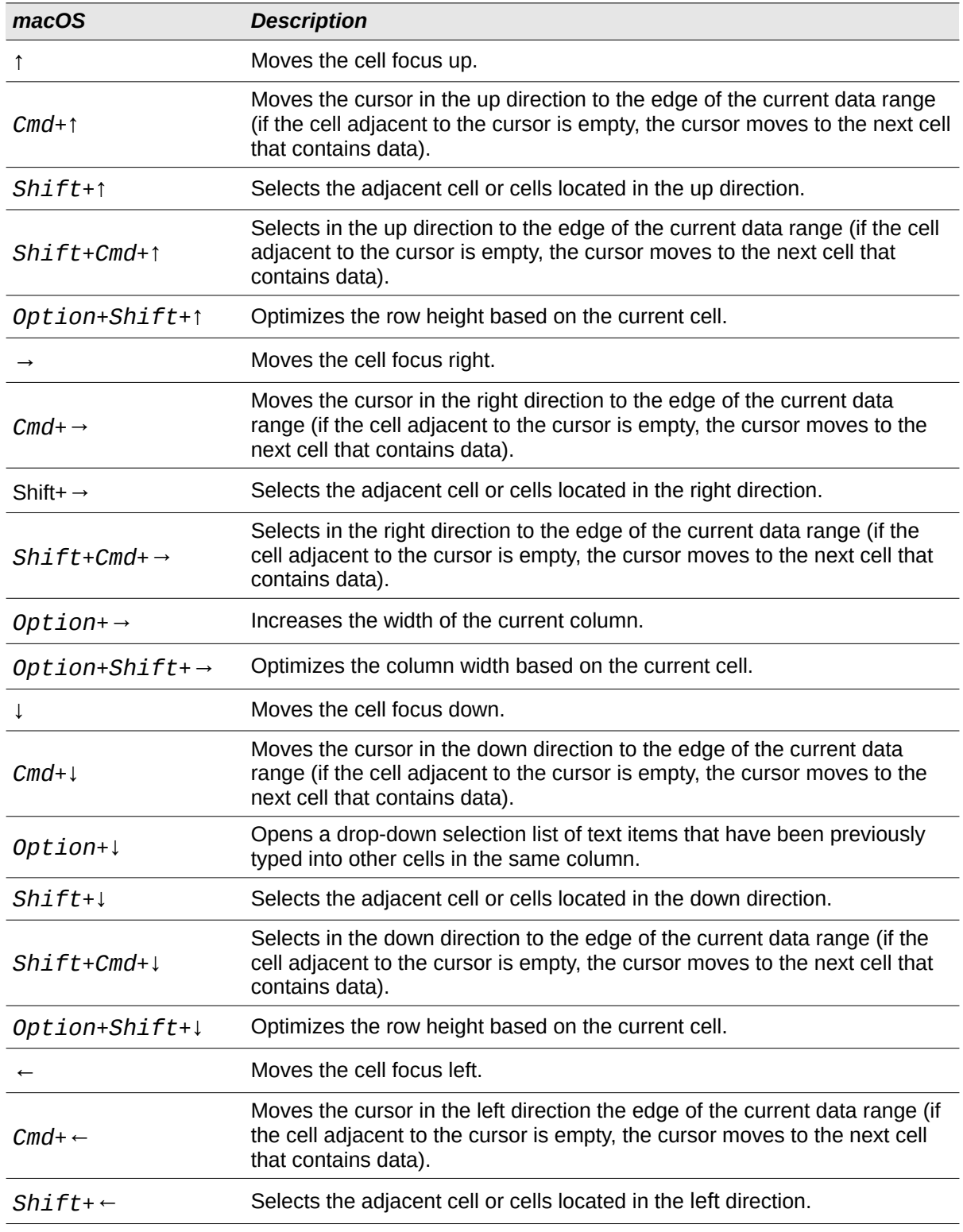

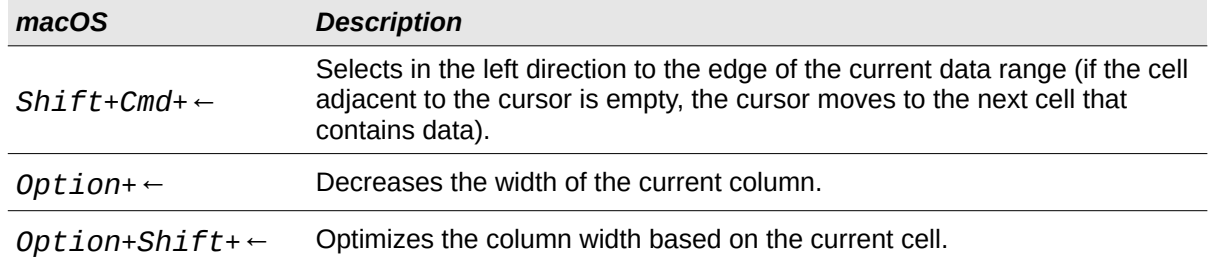

#### *Table 22: Home and End key shortcuts*

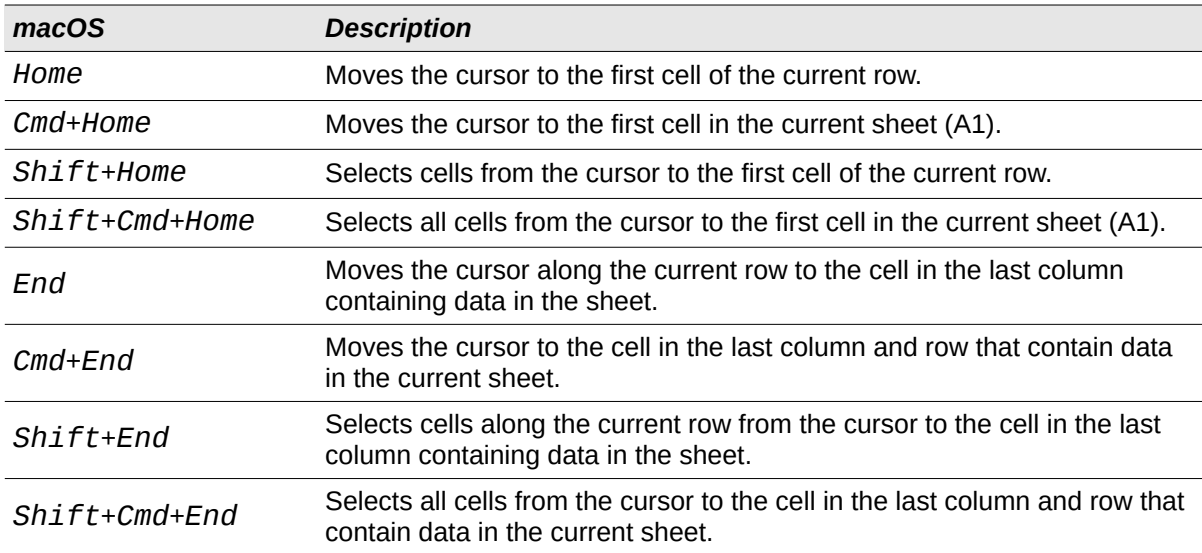

#### *Table 23: Other Page Up and Down key shortcuts*

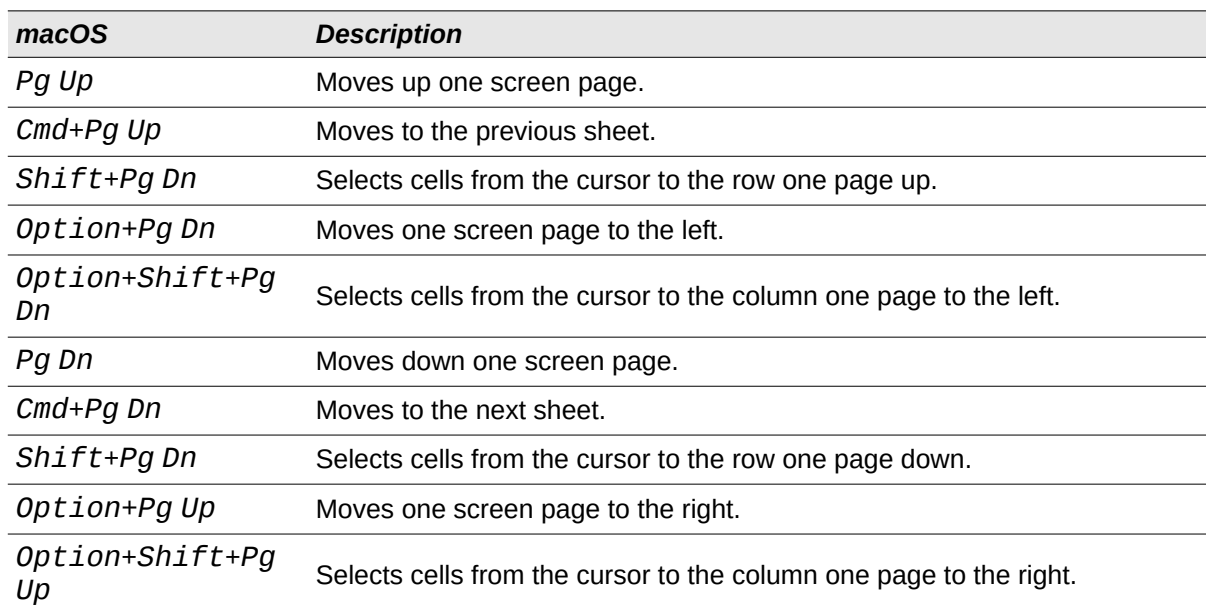

#### *Table 24: Other miscellaneous key shortcuts*

<span id="page-17-0"></span>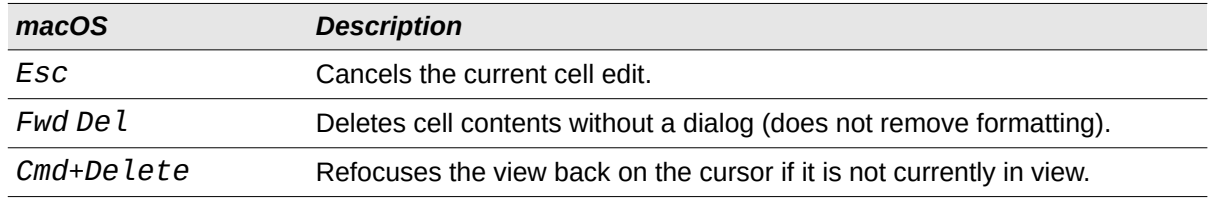

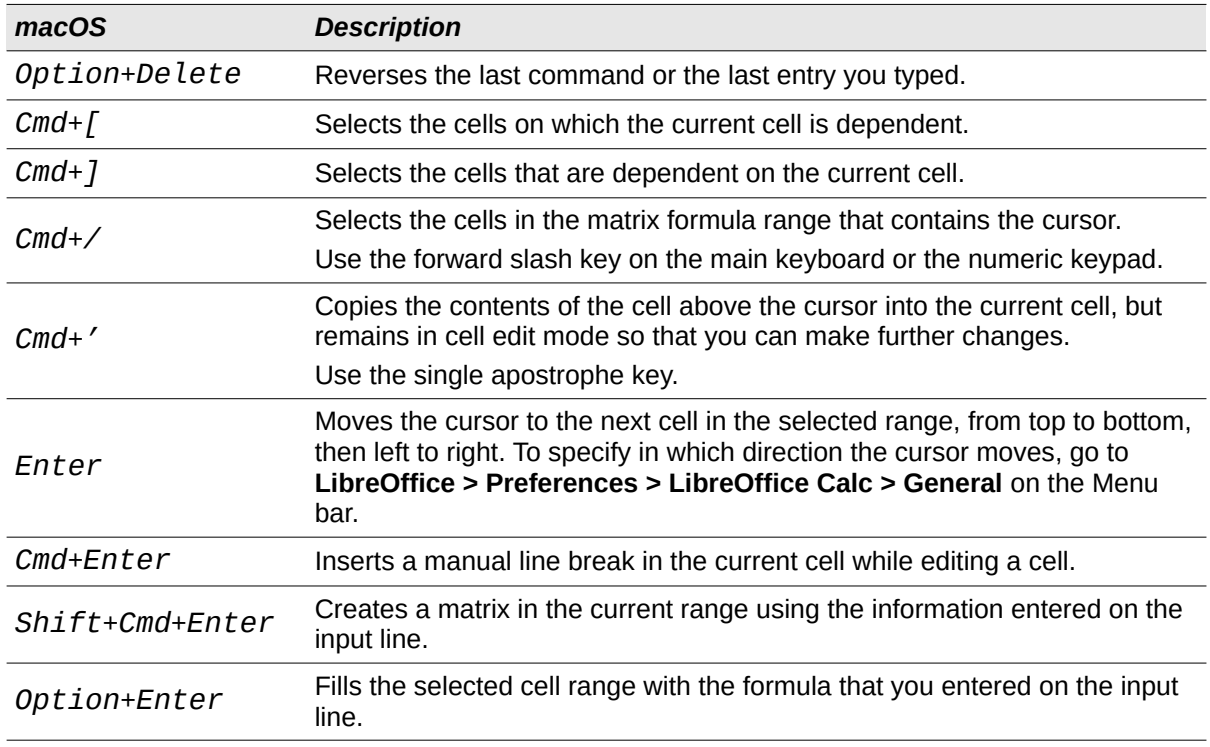

## <span id="page-18-0"></span>**Chart keyboard shortcuts**

Table [25](#page-18-1) lists some shortcuts that are available within a Calc chart.

#### $\mathbf{r}$ **Tip**

You can use the *Option* key with the arrow keys and plus (*+*) and minus (*-*) *keys* to move elements with a finer degree of movement for more accuracy.

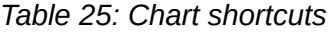

<span id="page-18-1"></span>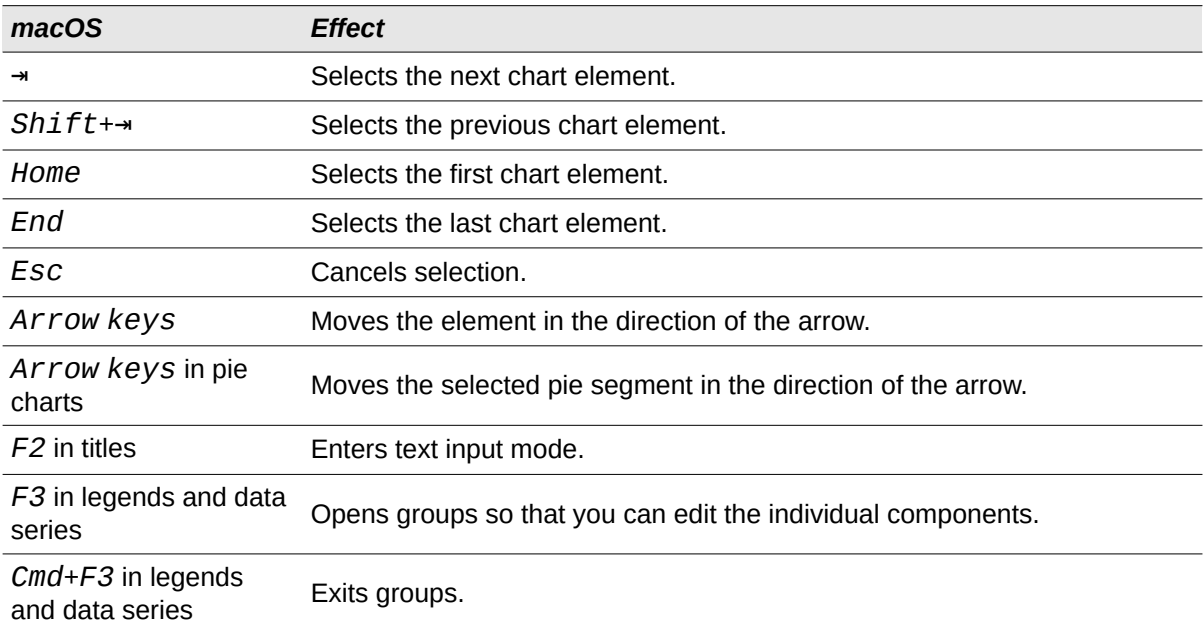

## <span id="page-19-0"></span>**Outline keyboard shortcuts**

Table [26](#page-19-3) lists shortcuts that are available in an outline window. To use these shortcuts, press *F6* or *Shift*+*F6* until the vertical or horizontal outline window has the focus.

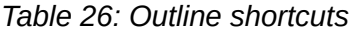

<span id="page-19-3"></span>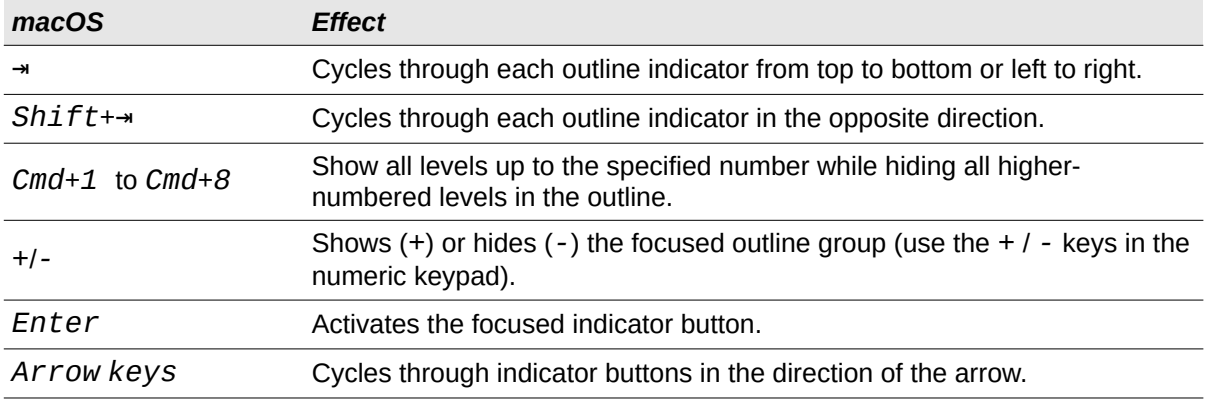

## <span id="page-19-1"></span>**Keyboard shortcuts that cannot be modified**

Table [27](#page-19-2) identifies the key combinations that are grayed out (not available for modification) in the *Shortcut Keys* list on the **Tools > Customize > Keyboard** dialog with **Calc** selected.

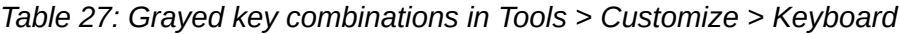

<span id="page-19-2"></span>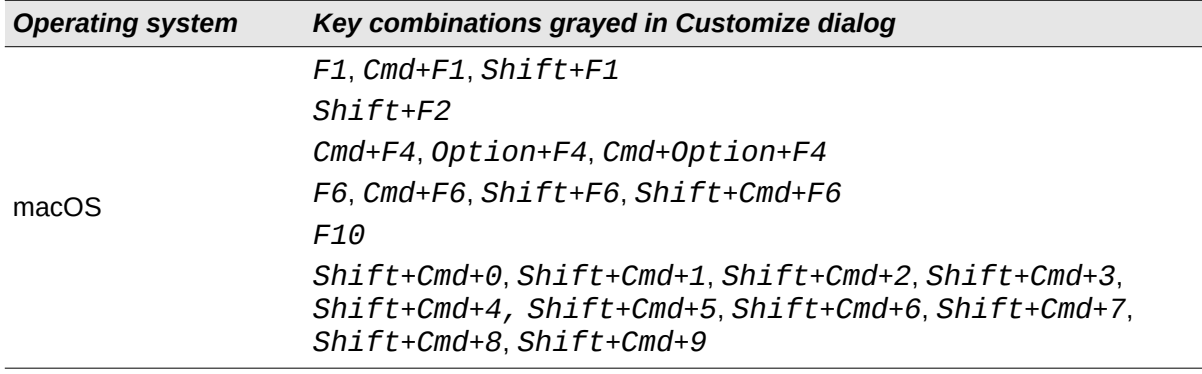